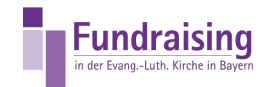

# KIDSpende: Spenden über MT940 /CAMT einlesen

Stefan Kern Kompetenzzentrum Fundraising der ELKB

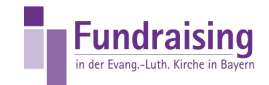

## INHALT

Spenden aus [OnlineBanking](#page-2-0) in MT940/CAMT auslesen (Bsp. Sparkasse)

Spenden über MT940- oder [CAMT-Datei](#page-5-0) in KIDSpende importieren

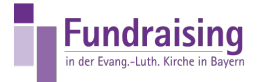

### <span id="page-2-0"></span>Spenden aus OnlineBanking in MT940/CAMT auslesen (Bsp. Sparkasse)

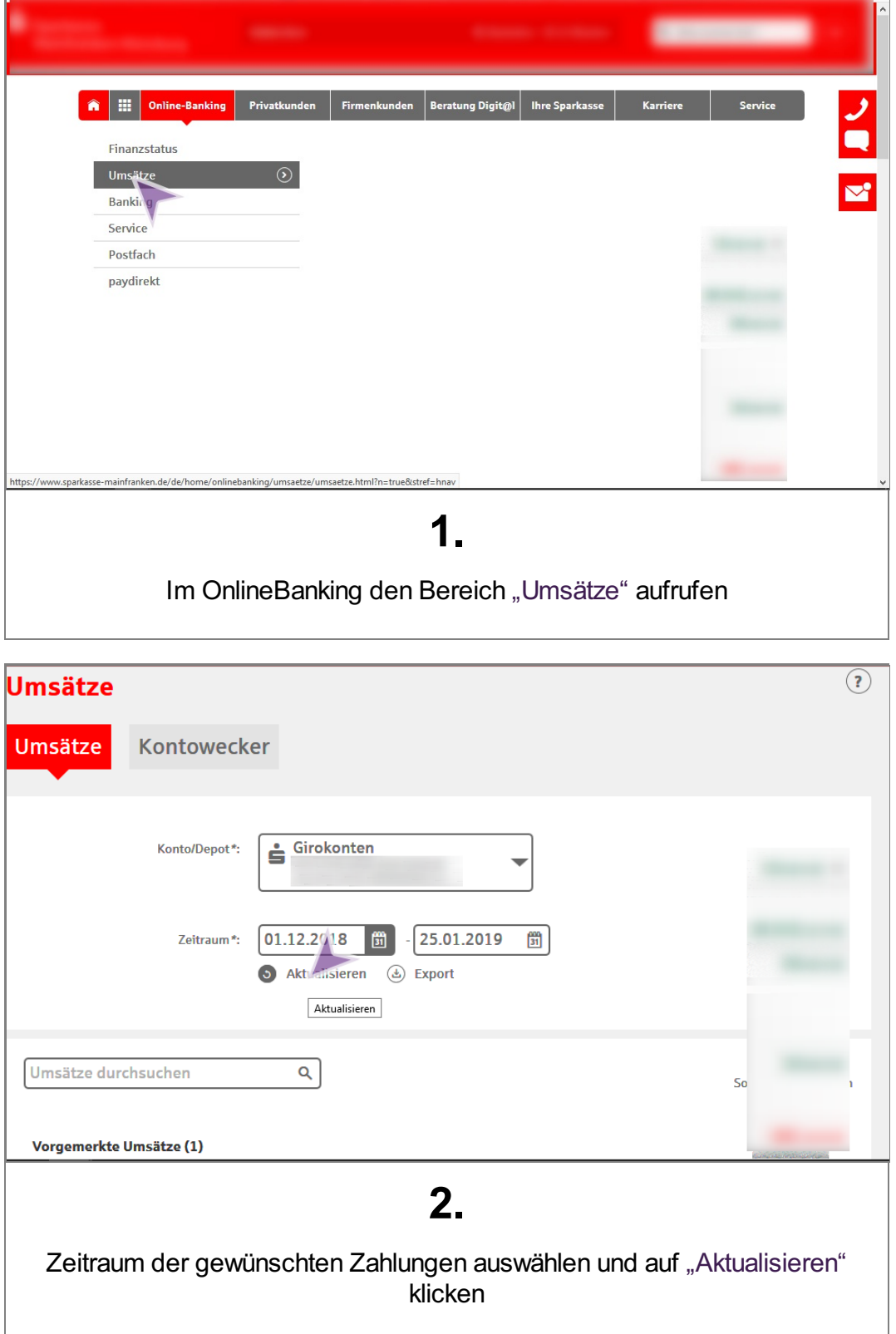

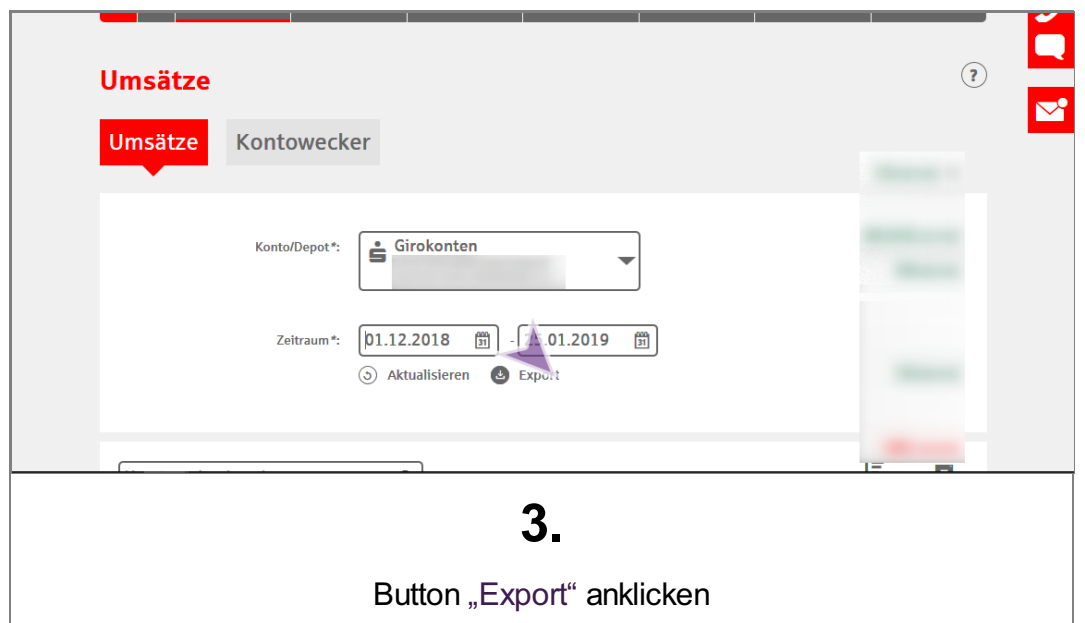

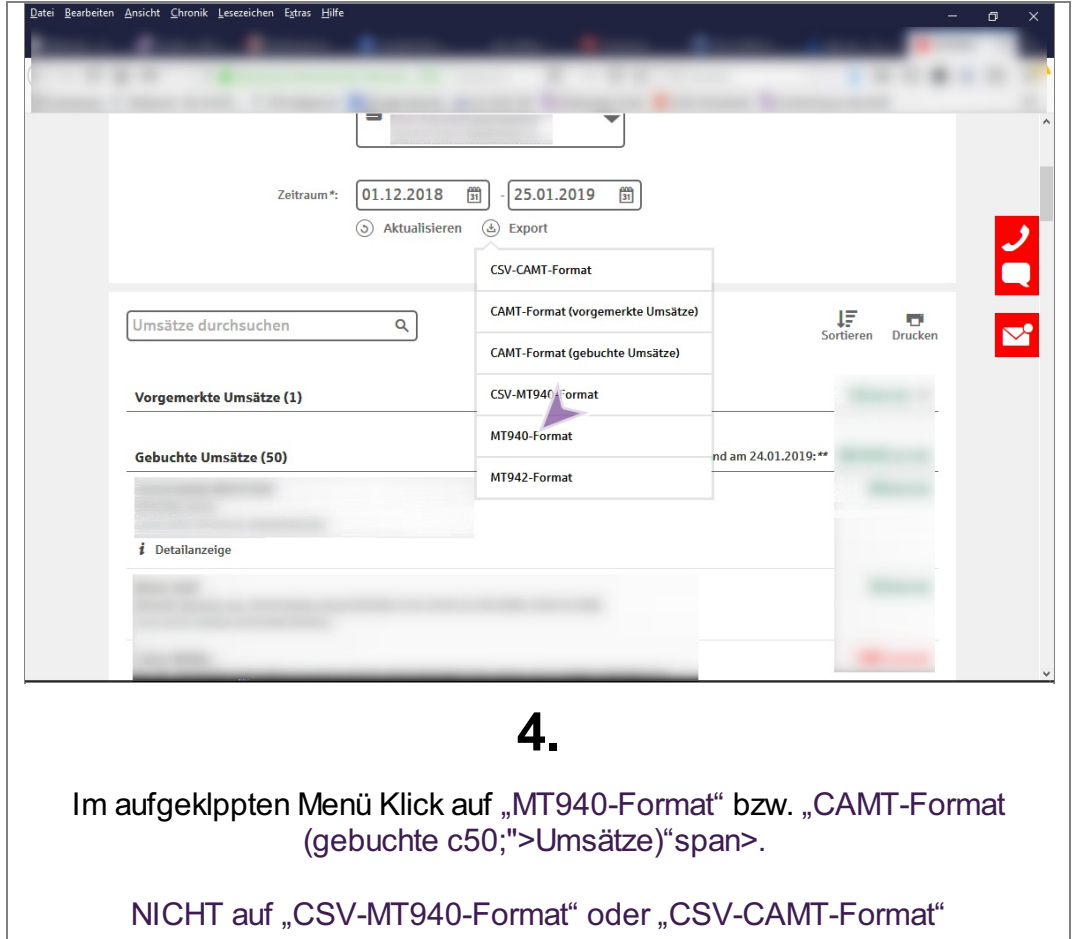

 $\mathbb{R}^3$ 

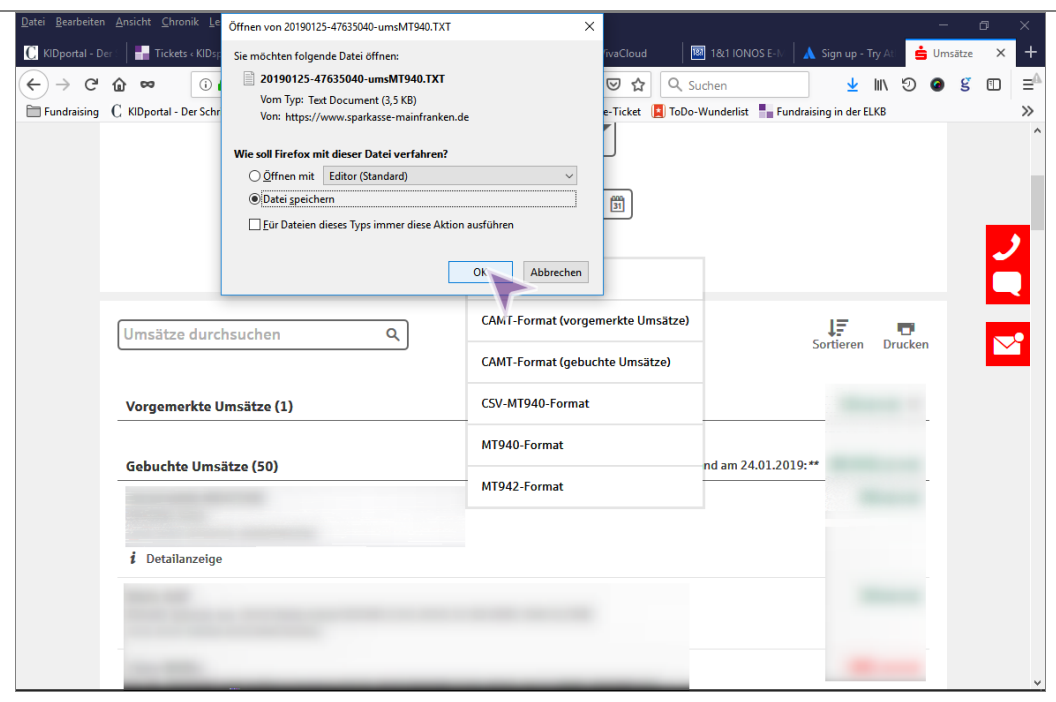

#### 5.

Im darauffolgenden Downloadfenster "Datei speichern auswählen" und auf "OK" Button klicken. Sollte das Fenster nicht angezeigt werden, wird die Datei i.d.Regel automatisch im Download-Ordner des eigenen PC abgelegt.

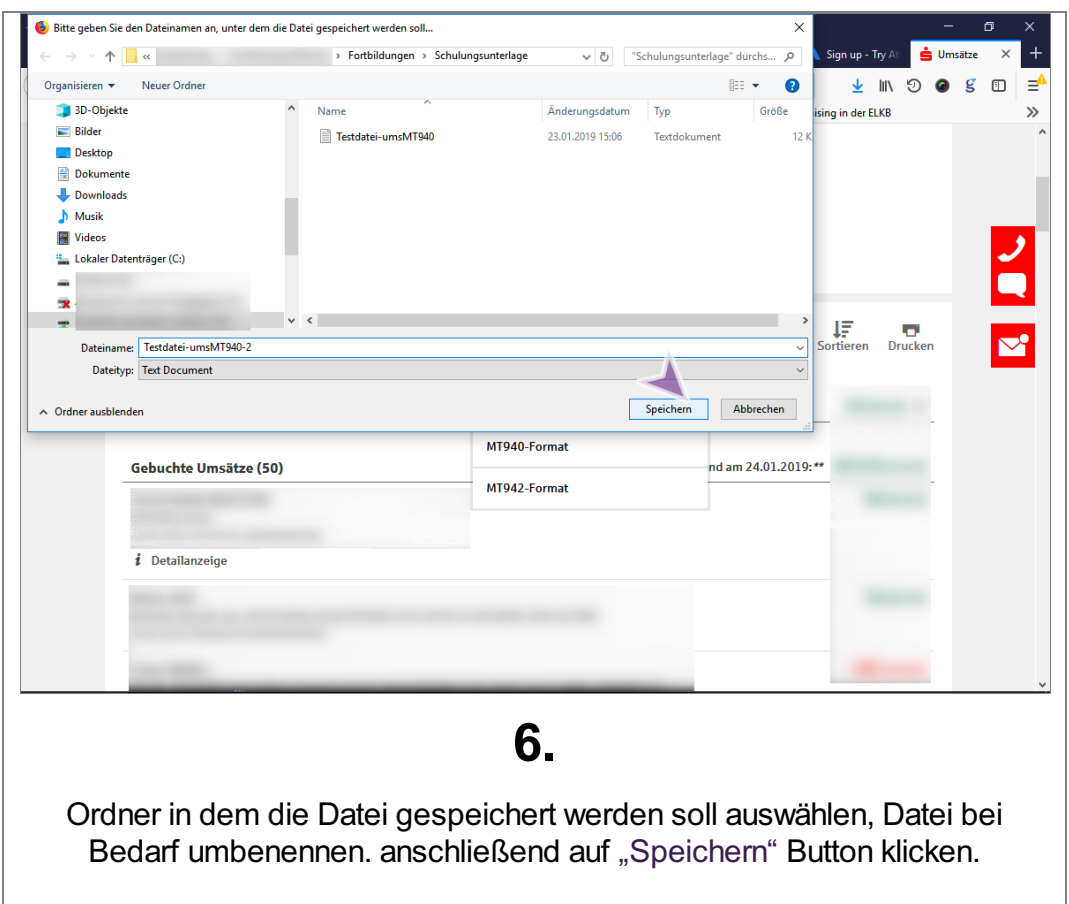

**Fundraising** in der Evang.-Luth. Kirche in B

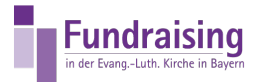

### <span id="page-5-0"></span>Spenden über MT940- oder CAMT-Datei in KIDSpende importieren

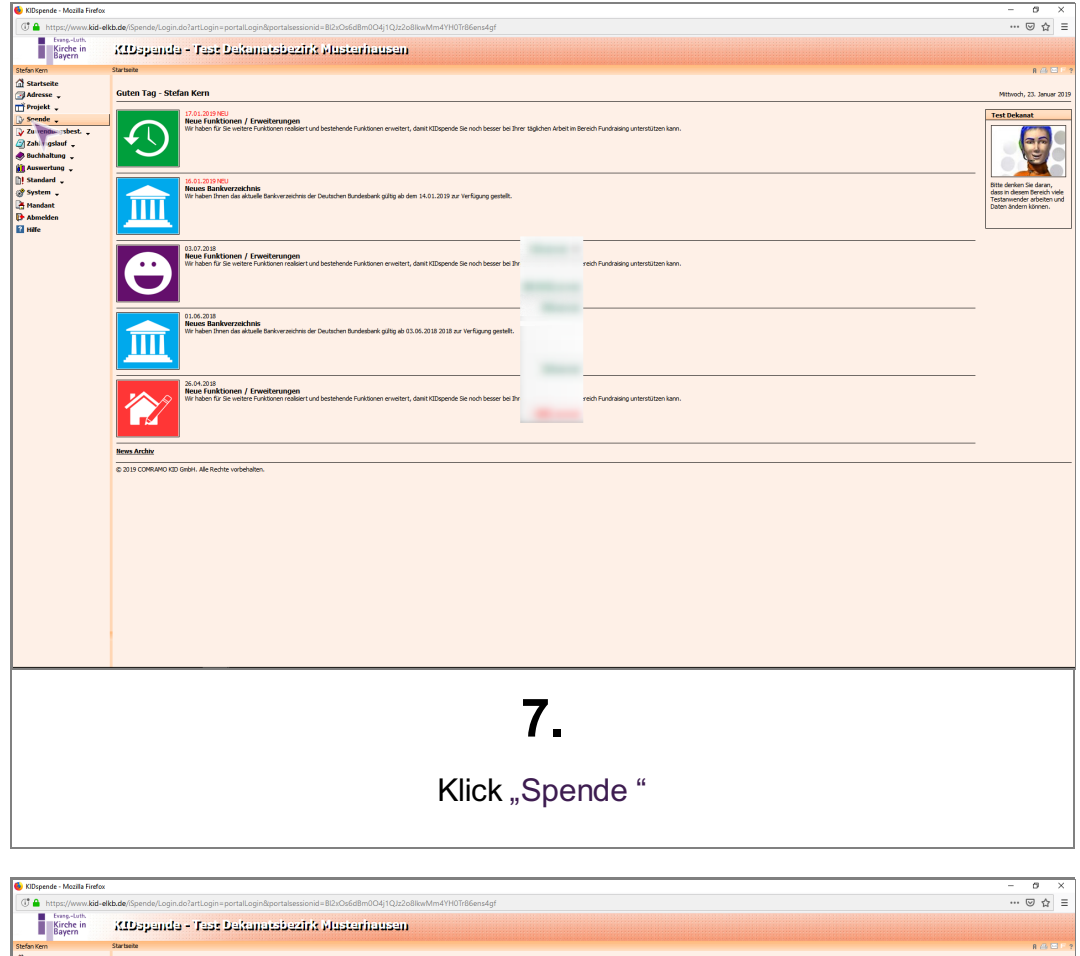

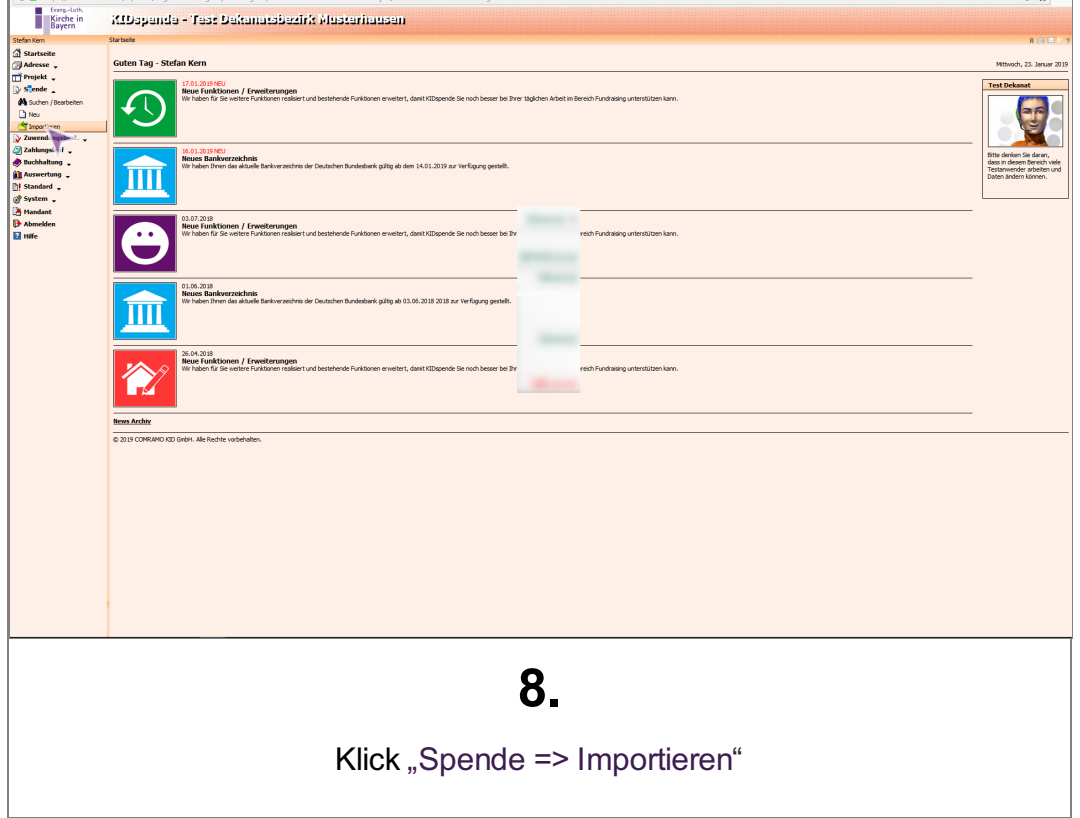

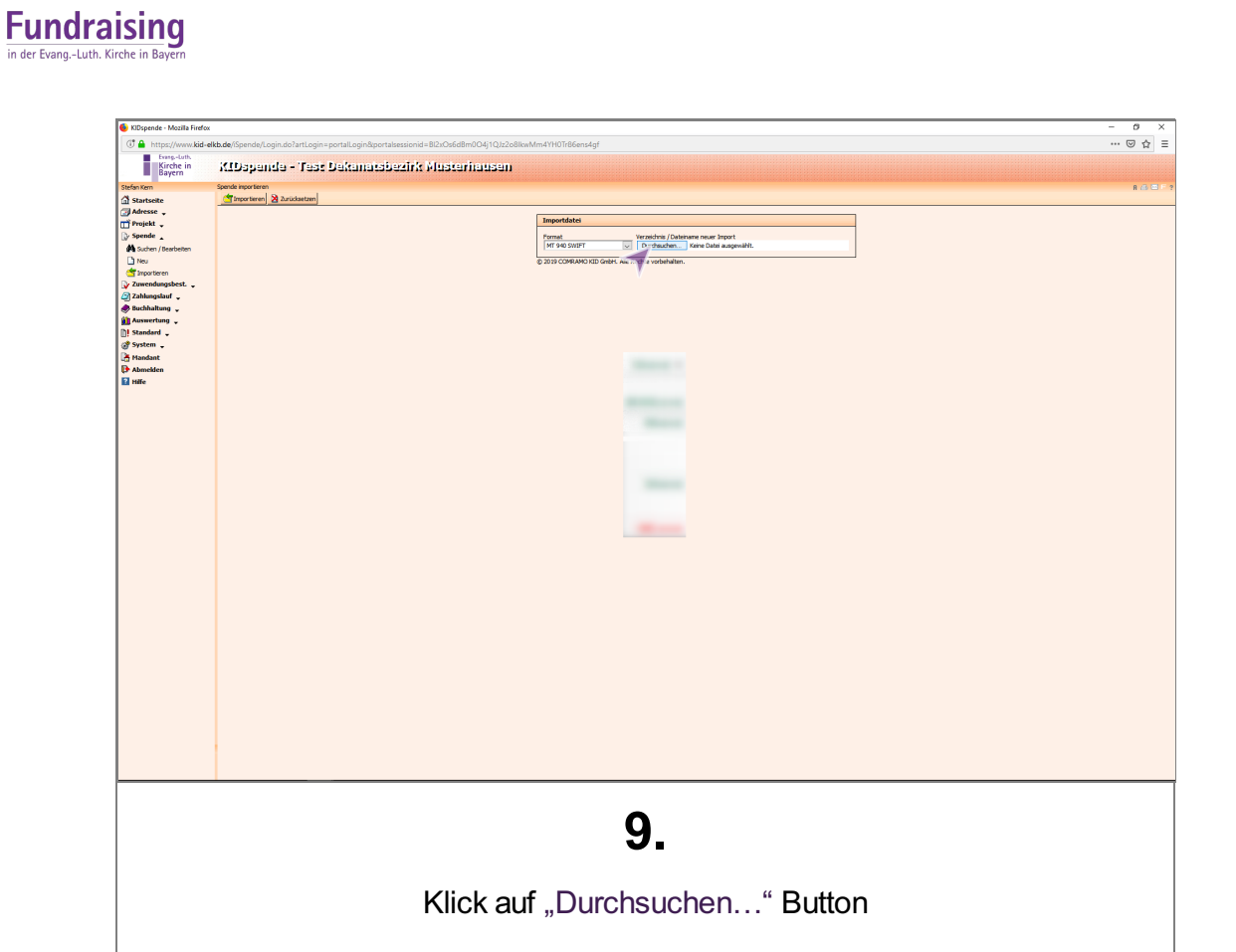

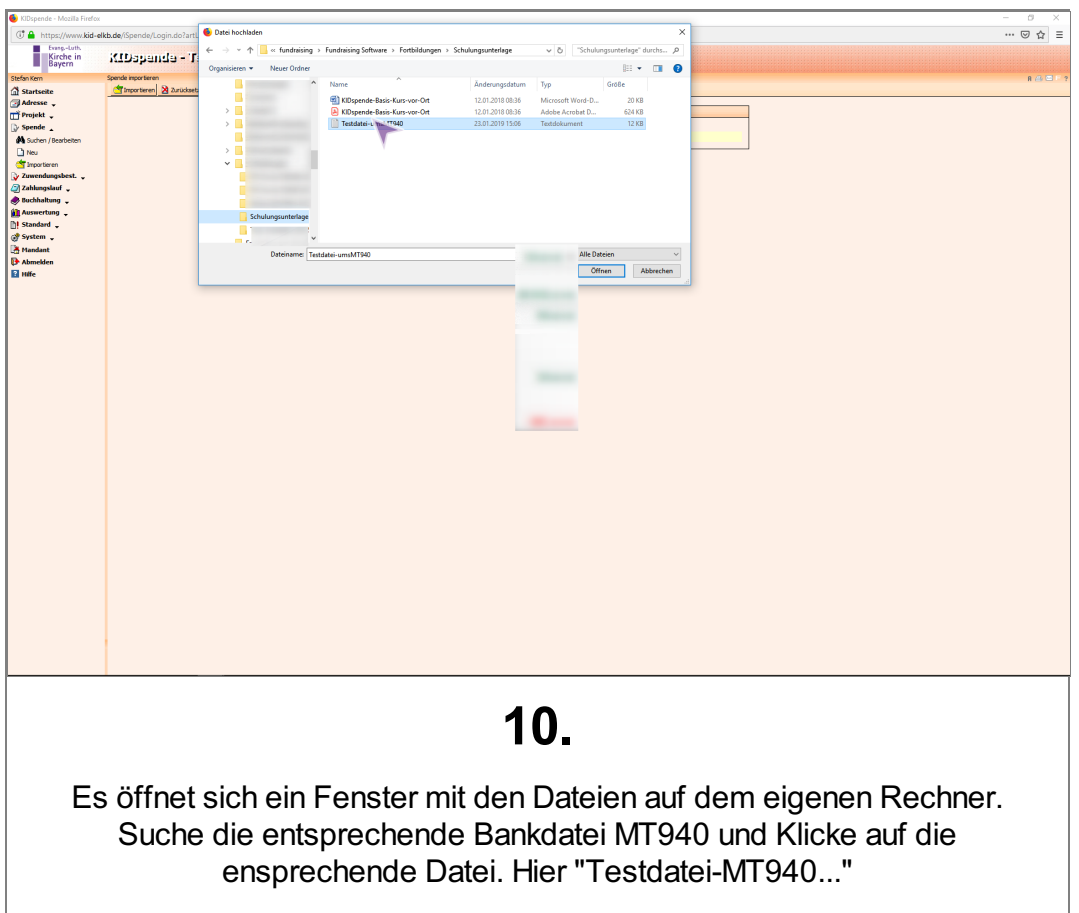

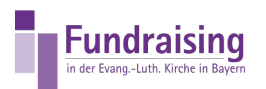

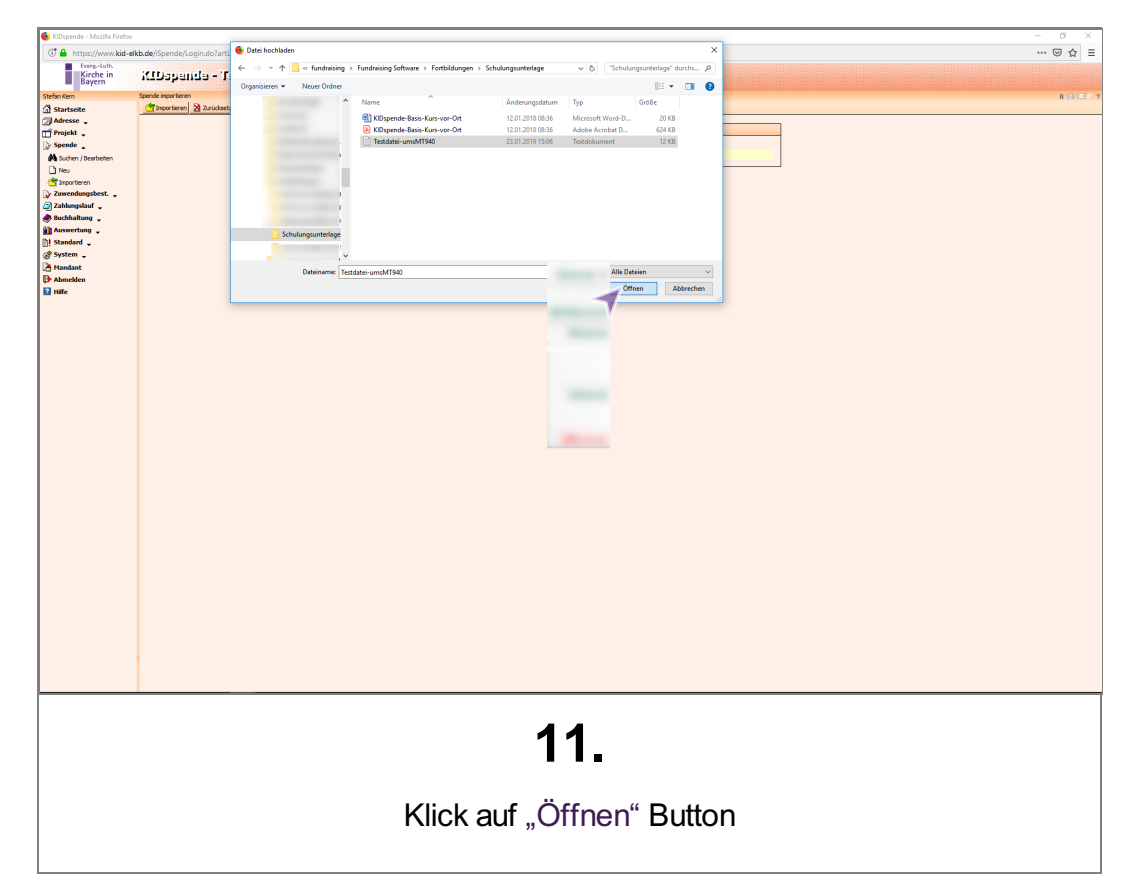

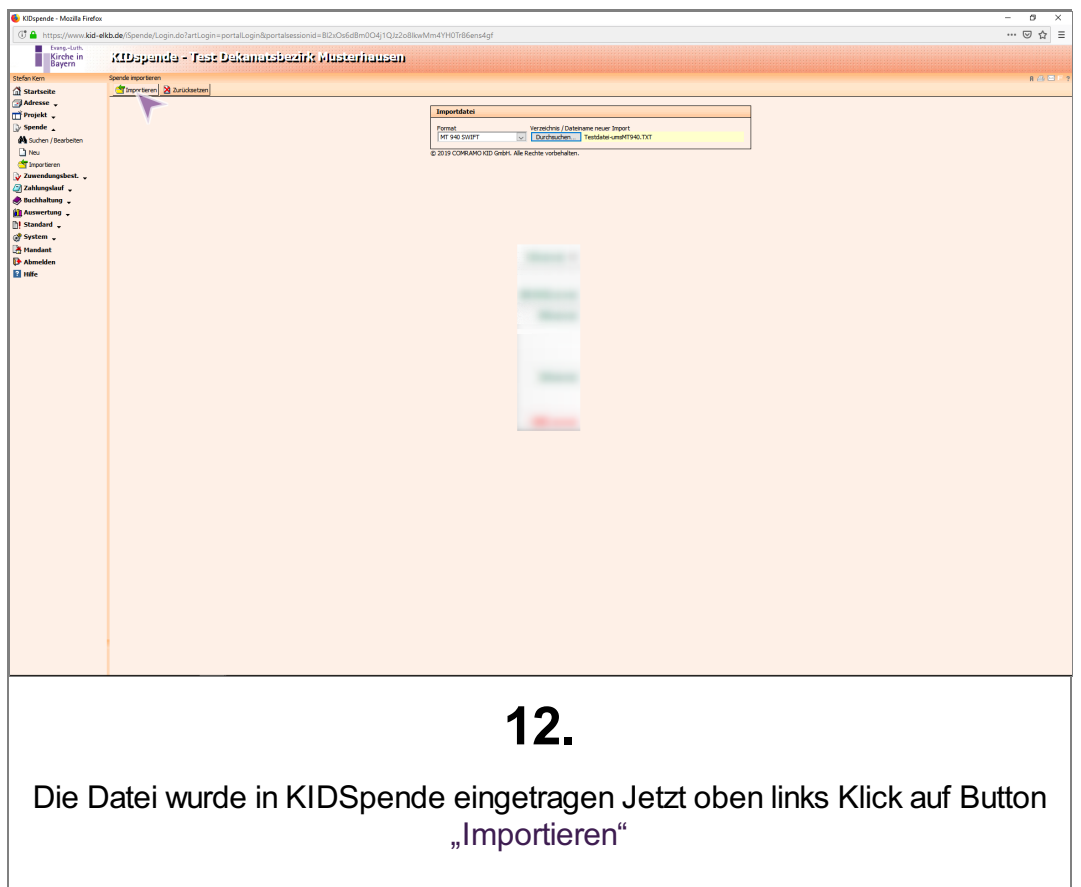

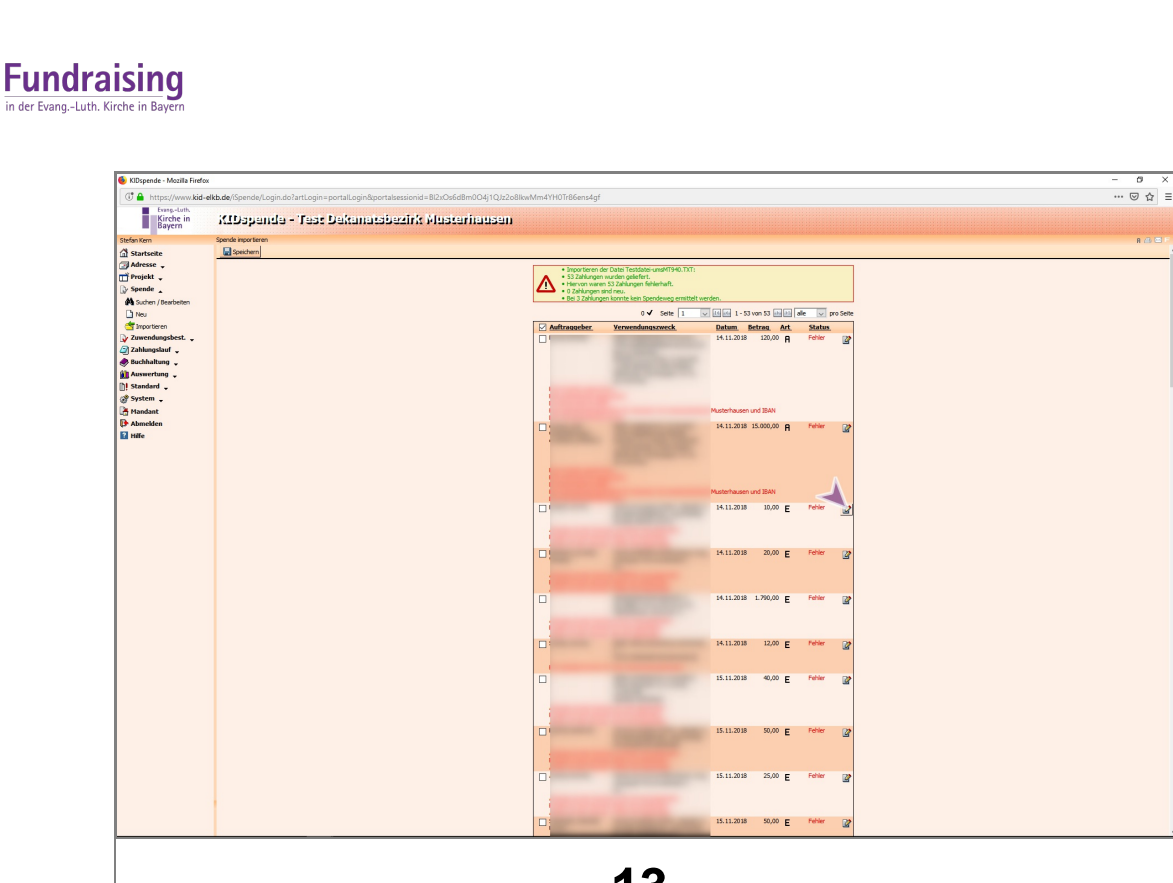

13.

Daraufhin werden alle Kontobewegungen, die in der Datei vorhanden sind angezeigt. Jetzt kann man hinter der Zahlung auf Button "Diese Einnahme bearbeiten!" klicken, um die Zuordnung zur Person und/oder zum Projekt zu ergänzen, falls nicht schon vom Programm erkannt. Einnahmen sind mit einem "E", Ausgaben mit einem "A" gekennzeichet. Nichtrelevante Kontobewegungen können ignoriert werden.

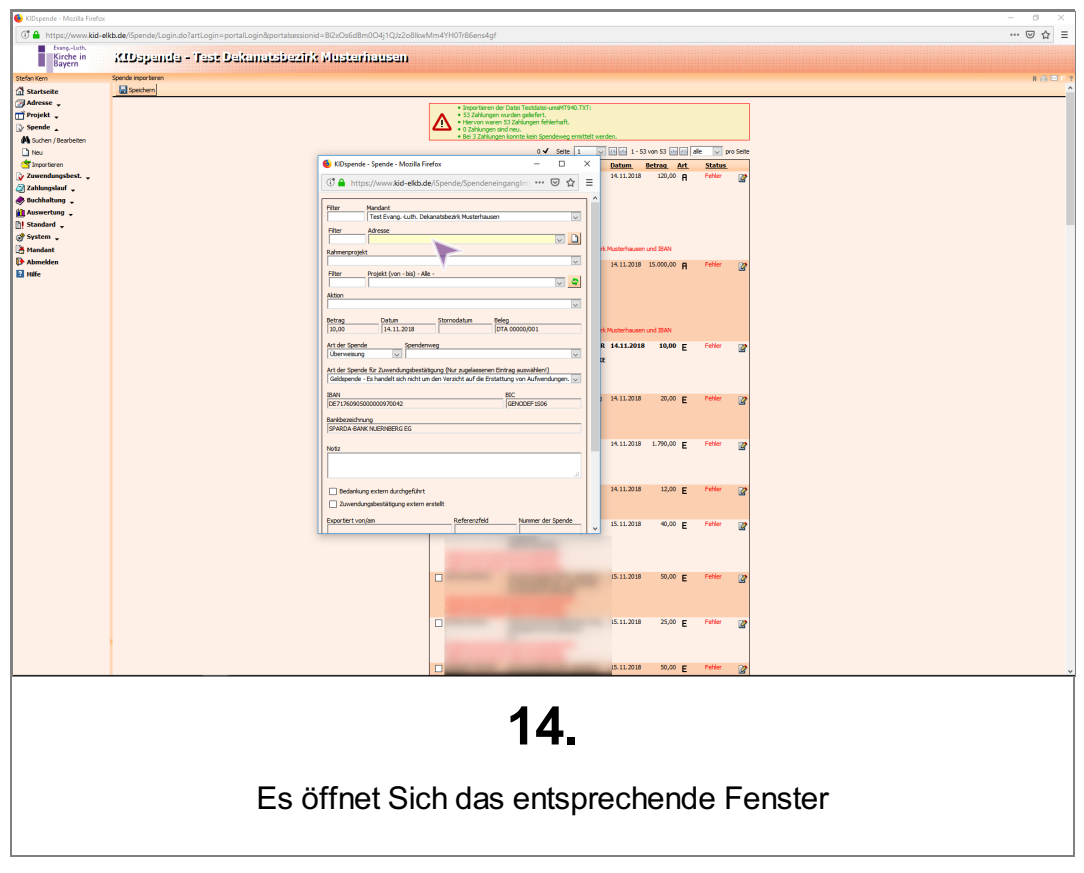

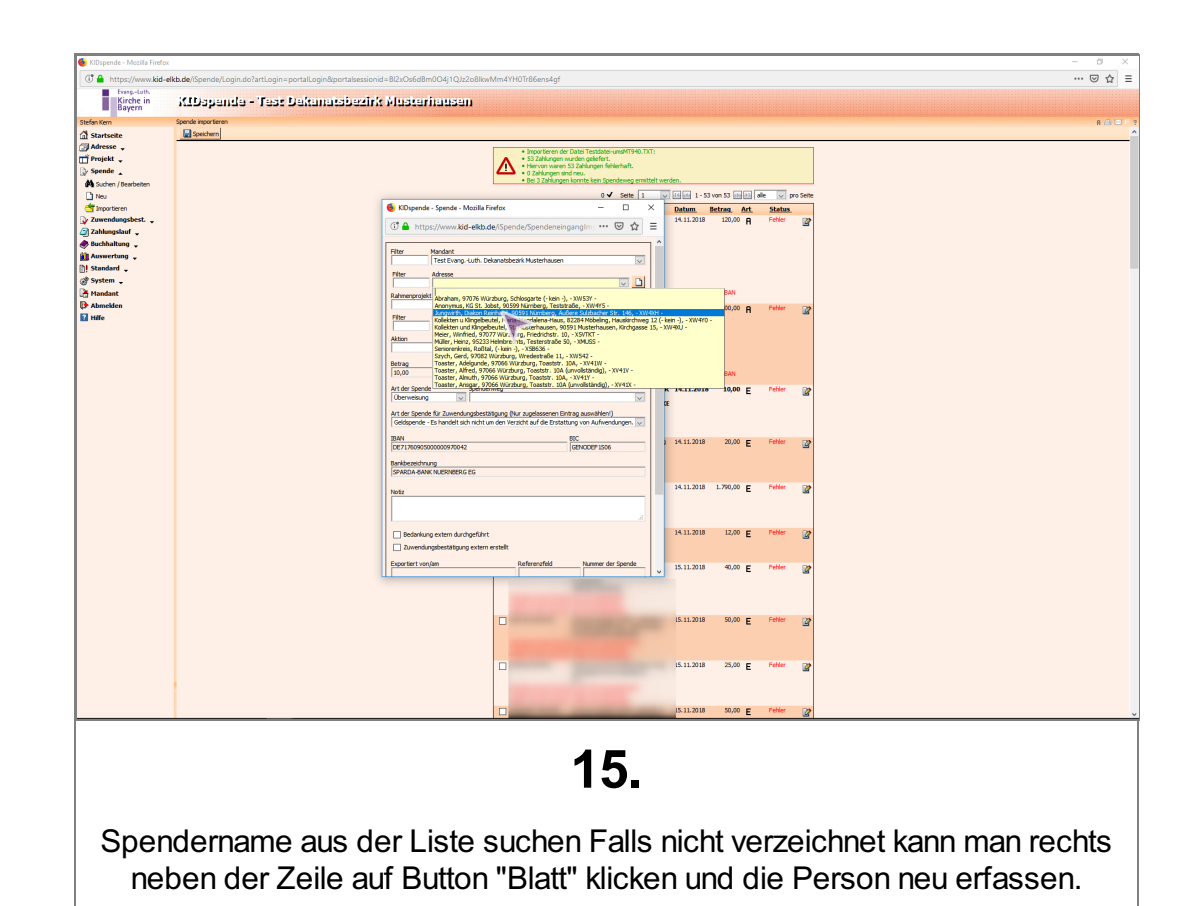

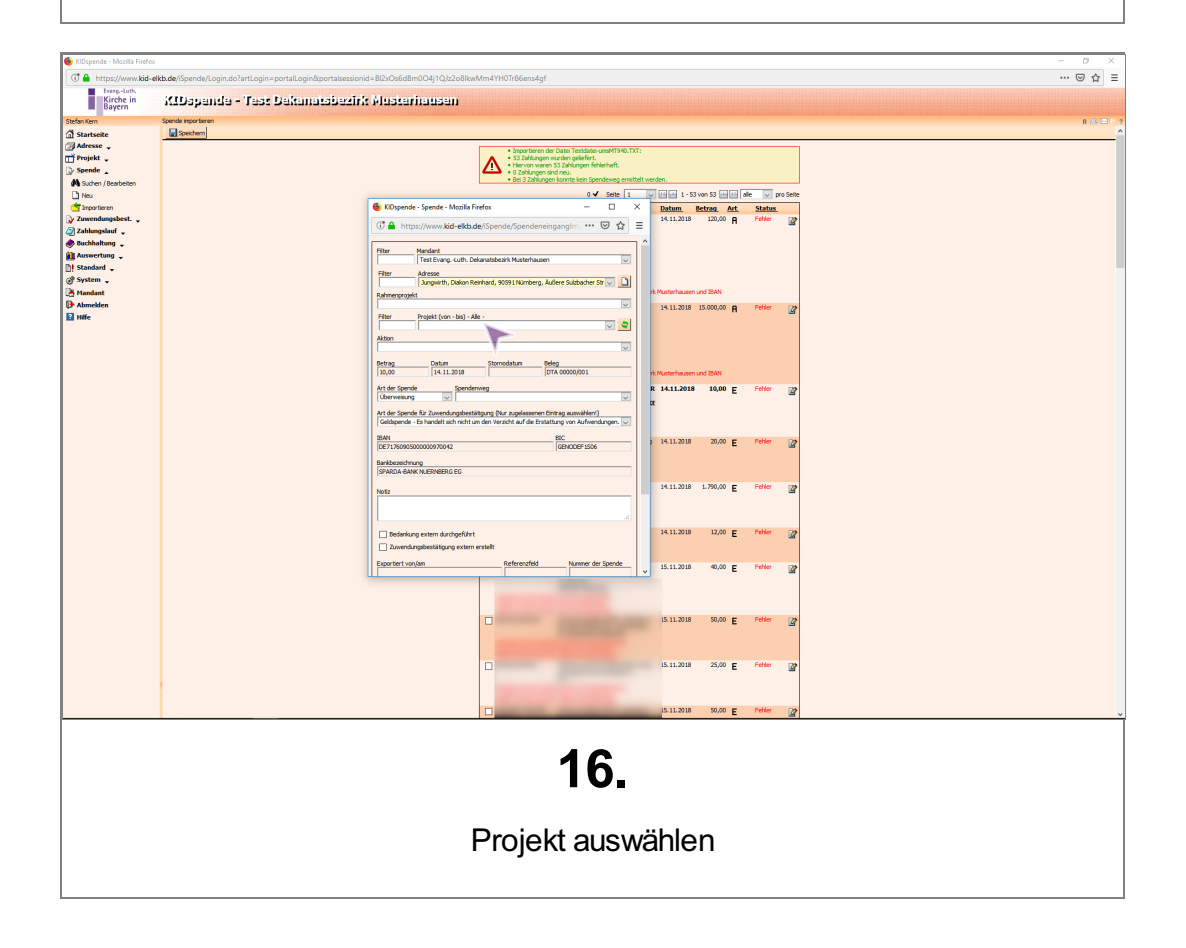

**Fundraising** in der Evang.-Luth. Kirch

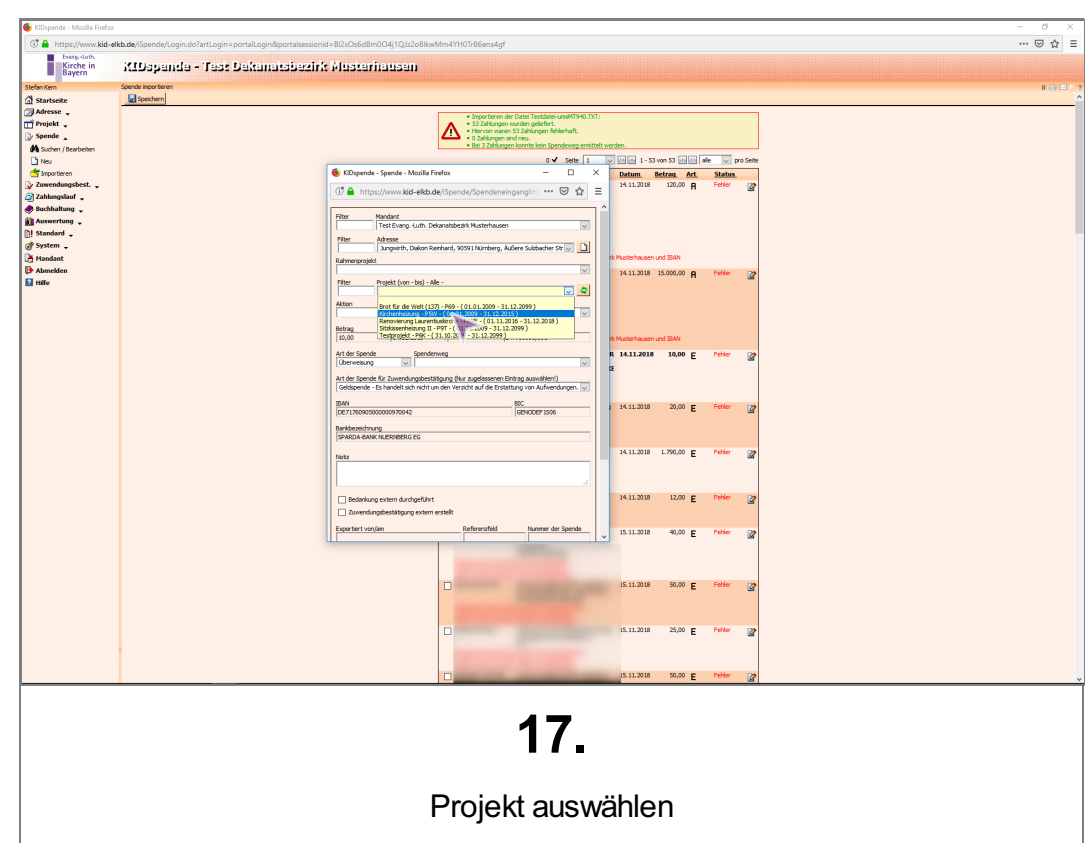

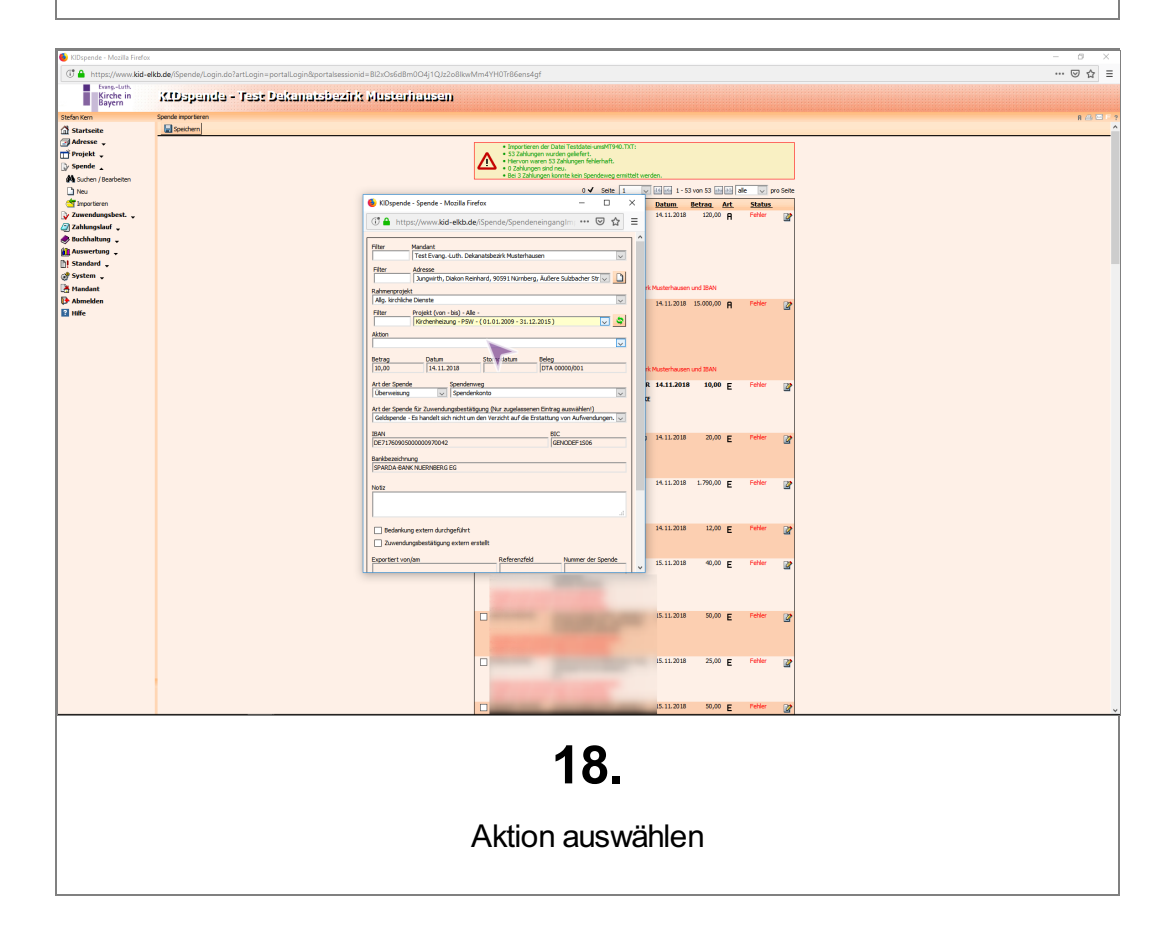

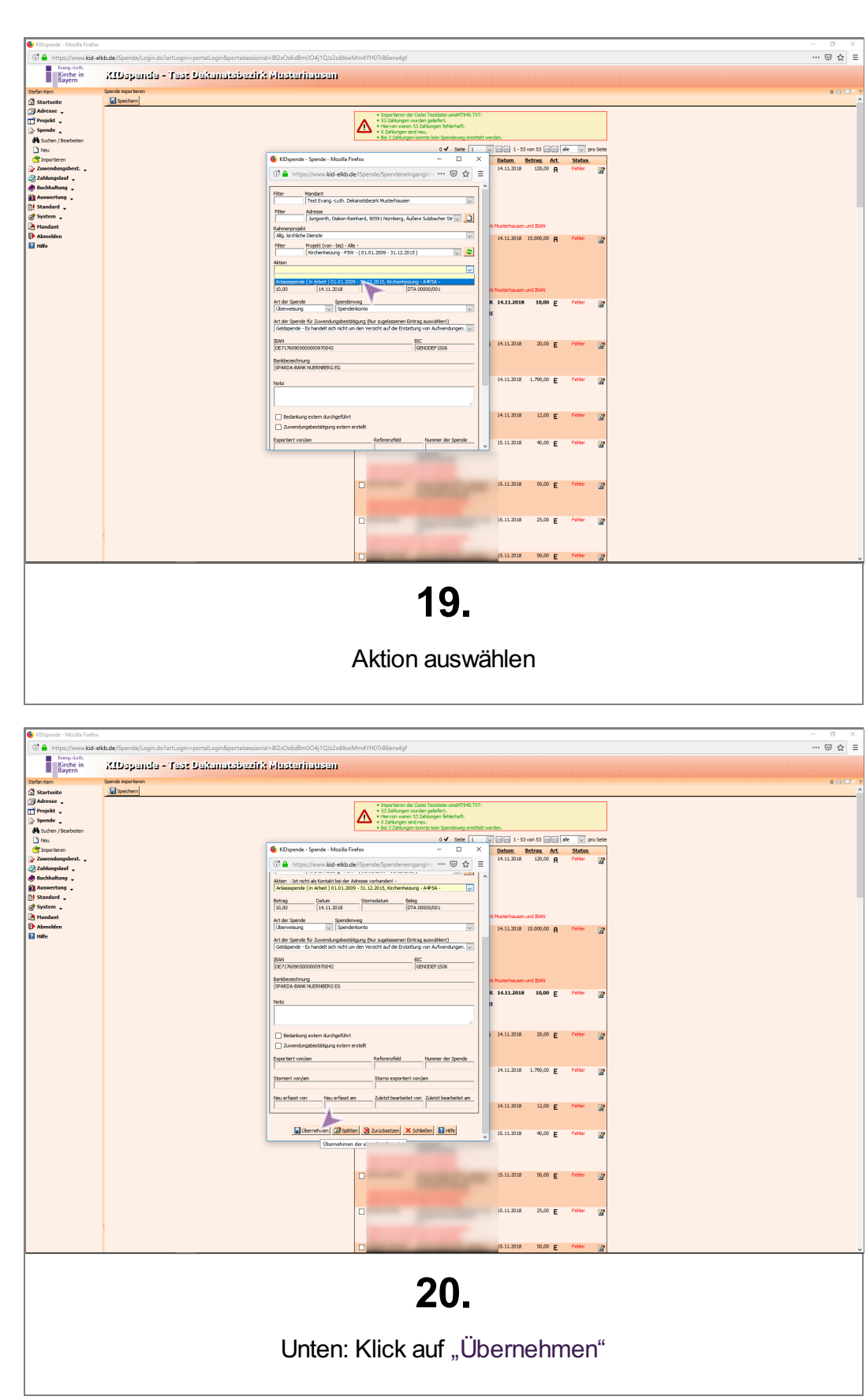

 $\overline{\phantom{a}}$ 

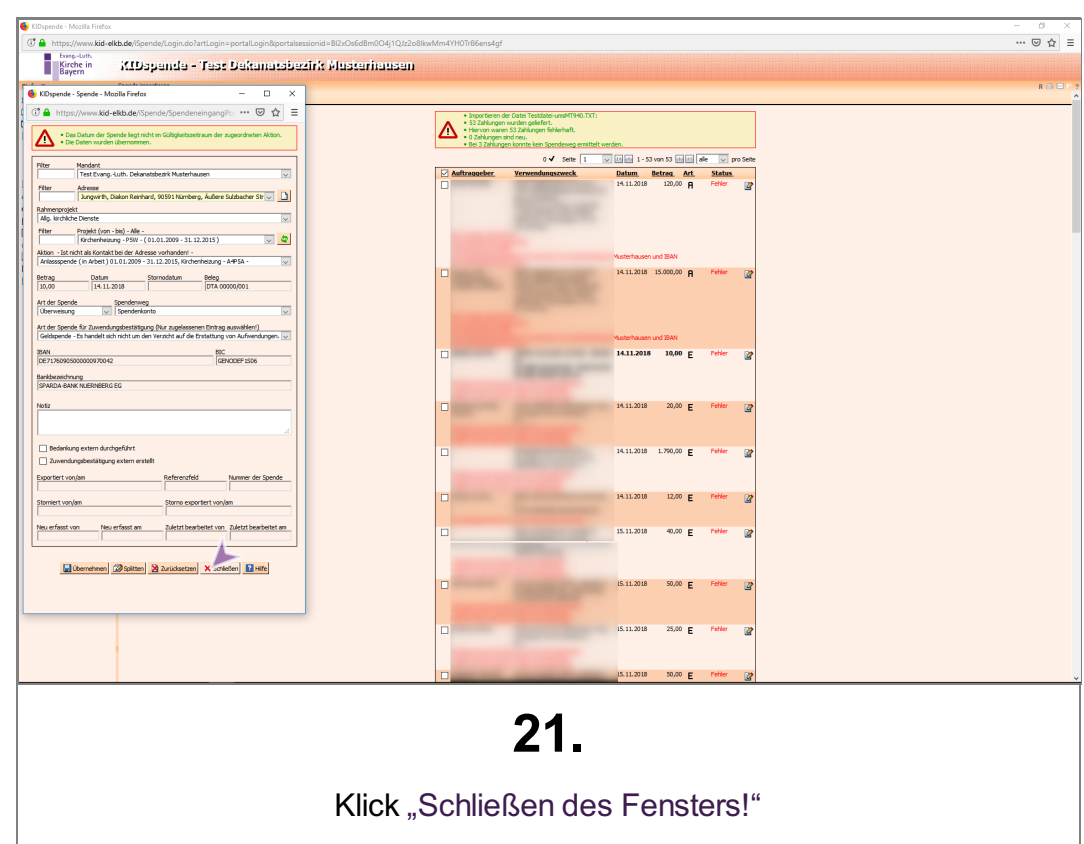

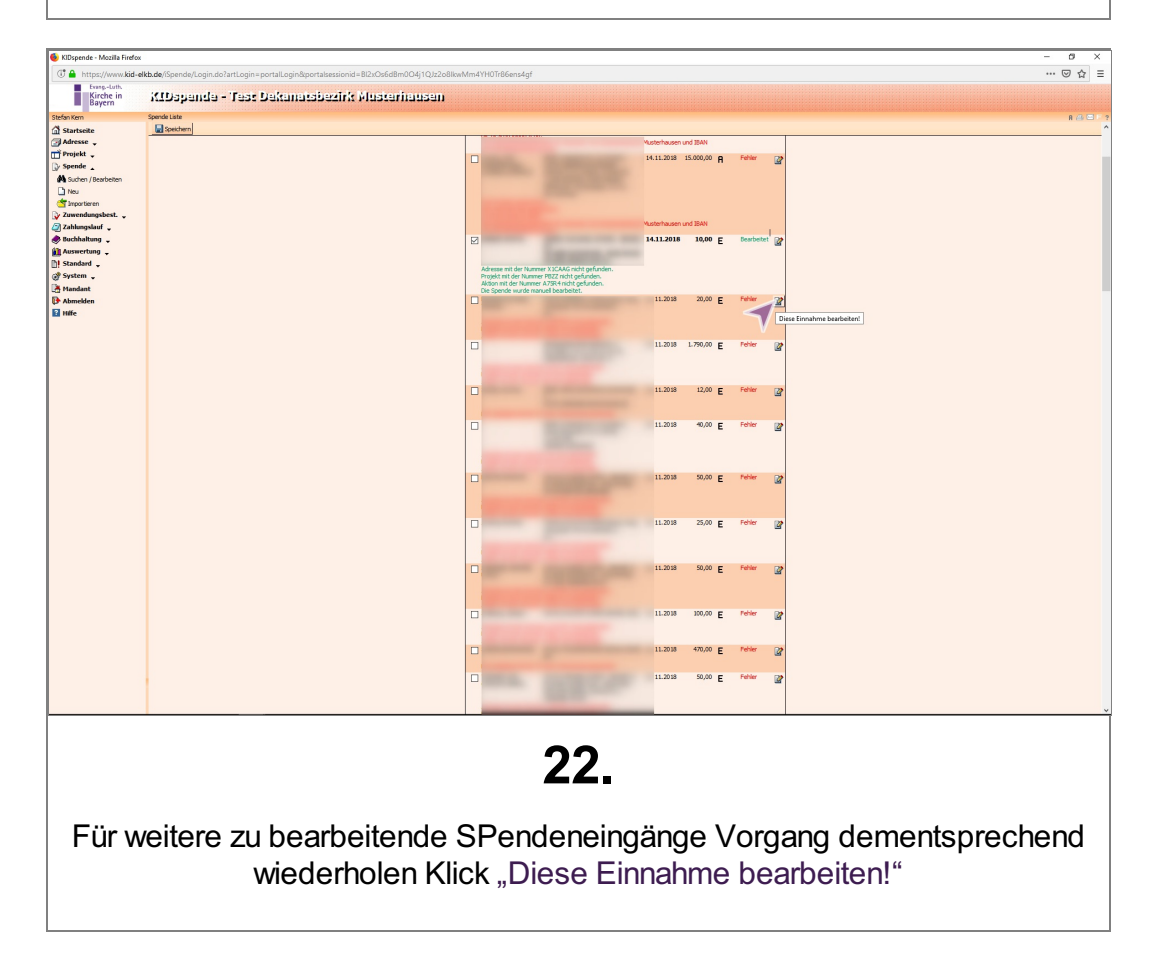

**Fundraising** der Evang.-Luth. Kirche

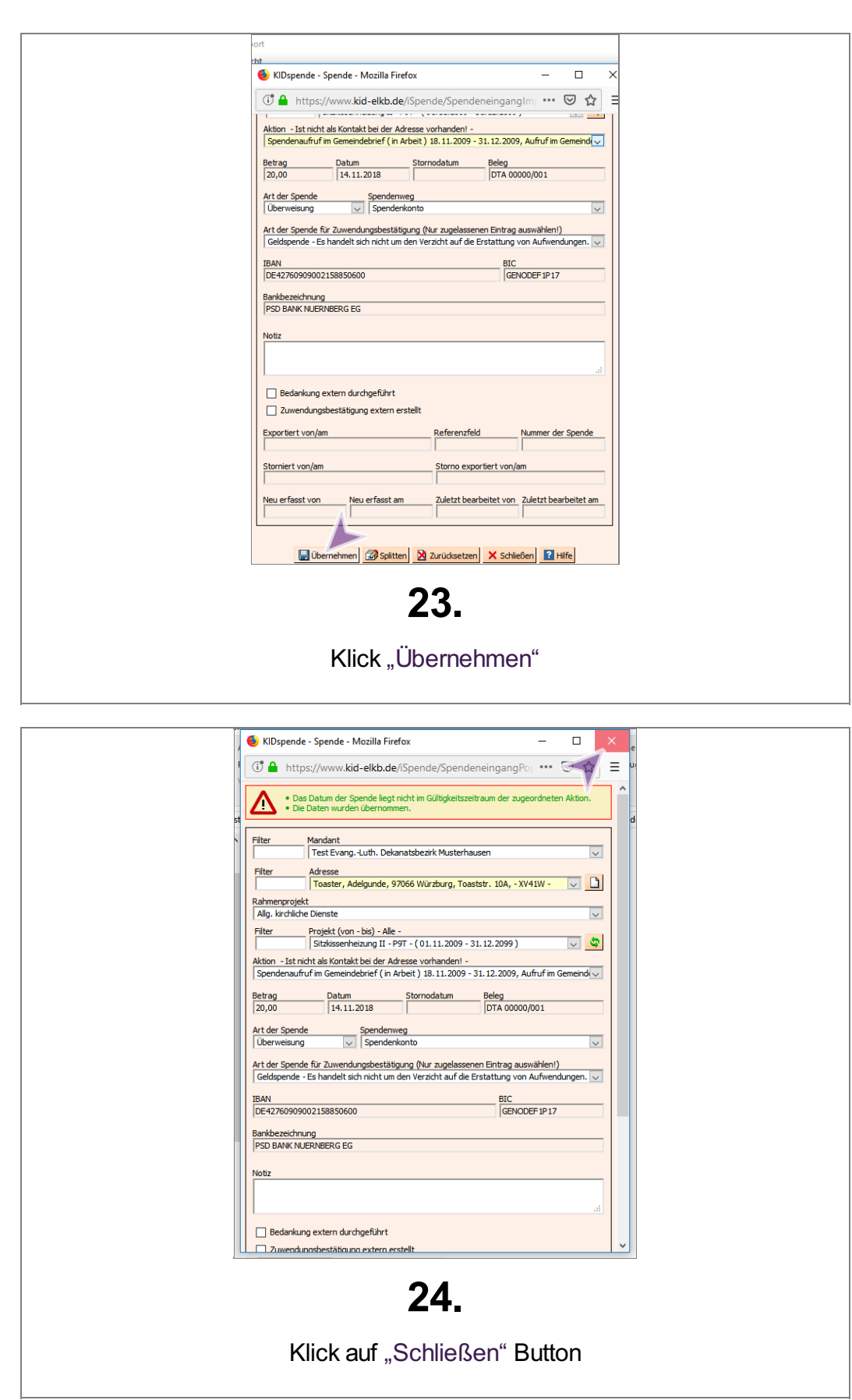

 $\overline{\phantom{a}}$ 

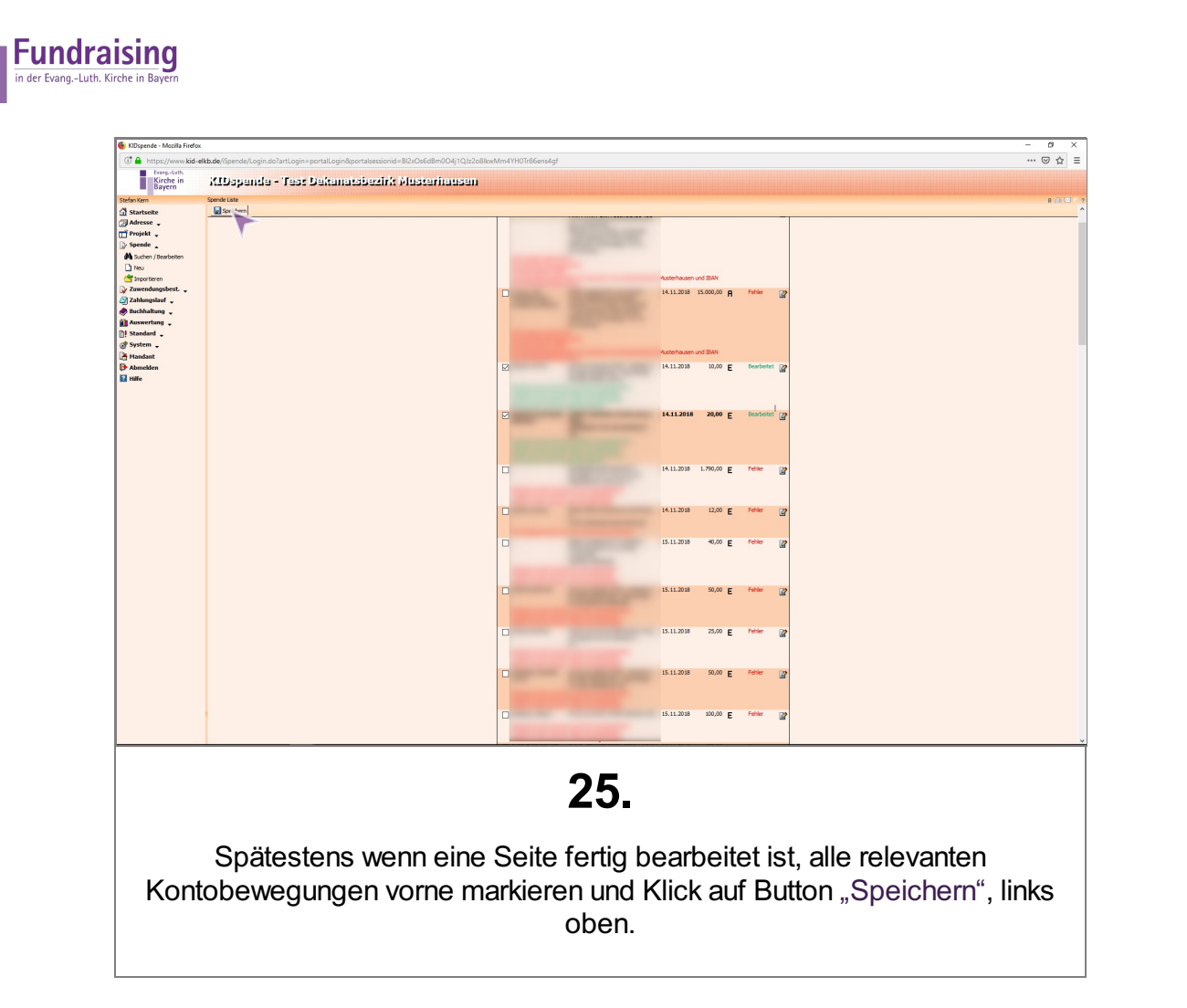